## 他大学単位認定申請の仕方

他大学単位認定の申請は下記をよく確認し、メールに Zip ファイルを添付して教務担当へ提出してくださ い。容量が多い場合は何回かに分けて Zip ファイルを送信、または、OneDrive に格納して提出してください。 教務担当でメール受信後、申請内容を確認して返信します。不備がある場合は、修正を依頼するので、 必ず教務担当の指定した期限内に修正して返信してください。返信がない場合は不受理としますので、ご 注意ください。

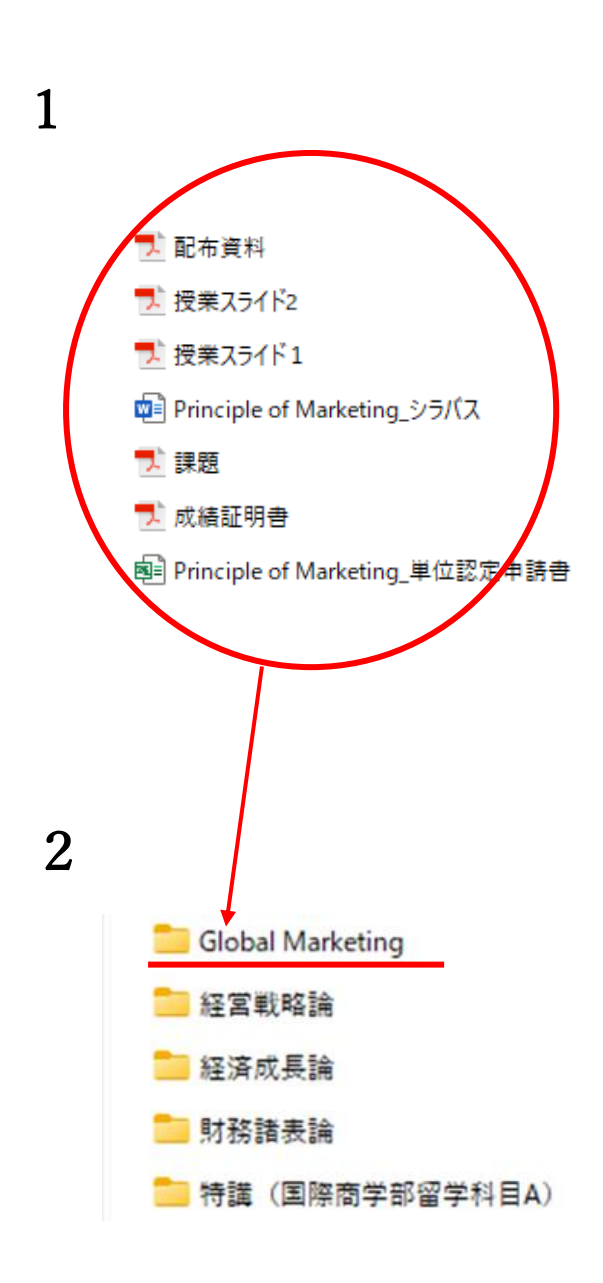

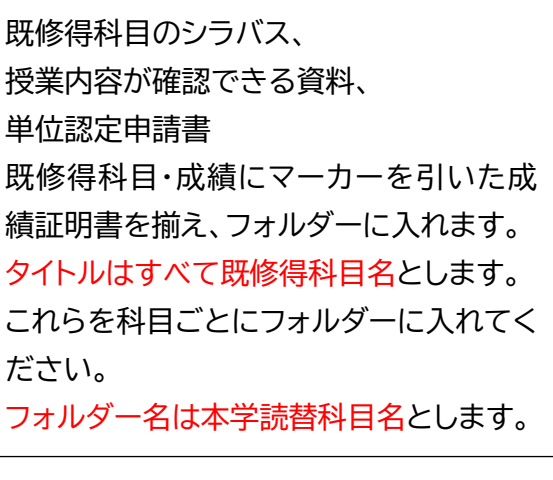

その他の資料もおなじようにフォルダー にまとめます。例は 5 件の申請になり ます。 5 件のフォルダーを Zip(pass)ファイル 化または OneDrive へ格納します。

3

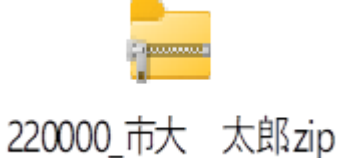

Zip ファイル名は学籍番号 漢字氏名 とします。(新入生は受験番号 漢字氏名)

 $4$  在学生 cscinfo2@yokohama-cu.ac.jp、新入生 [cscinsfo1@yokohama-cu.ac.jp](mailto:cscinfo2@yokohama-cu.ac.jp、新入生cscinsfo1@yokohama-cu.ac.jpへZipファイル　　またはOneDrive) へ Zip ファイル

または [OneDrive](mailto:cscinfo2@yokohama-cu.ac.jp、新入生cscinsfo1@yokohama-cu.ac.jpへZipファイル　　またはOneDrive) のリンクを送信します。

- ・メールタイトルは「他大学単位認定」とし、在学生は大学のメールアドレスから送信する
- ・メール本文に氏名・学籍番号・学部・単位修得大学名・申請件数(フォルダー数)を記入する 申請間違えを防ぐため、必ず申請件数を記入すること)

・交換留学の場合、留学先大学の ECTS または UCTS 採用等について記載する

例)

 他大学単位認定(←件名に入力) 市大 太郎 220000 国際教養学部 6 件 ウィーン大学(ECTS 採用)

 $5$  大学のパソコンは全て Windows です。 Mac から送信する文字化けやファイルが開けないことがあるの で、下記を参考にして送信してください。

<https://support.apple.com/ja-jp/guide/mail/mlhl3a3acb4e/mac>